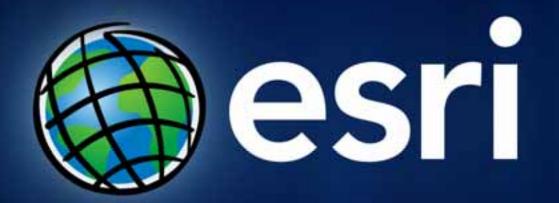

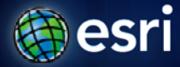

Esri International User Conference | San Diego, CA Technical Workshops | July 14, 2011

### **Georeferencing CAD Datasets**

Phil Sanchez

#### Agenda

- Overview of Georeferencing CAD Datasets
- Assigning coordinate systems to CAD Datasets
- Demo: Repositioning CAD Datasets
- Summary

#### Georeferencing

- Reposition CAD datasets to align with GIS layers
  - Move, Rotate, & Scale
- Assign coordinate system for map reprojection
- NOT required for CAD drawings that are drawn in real-world coordinate location

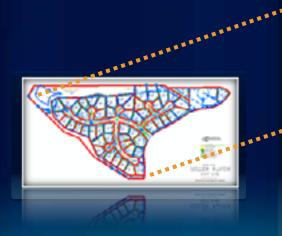

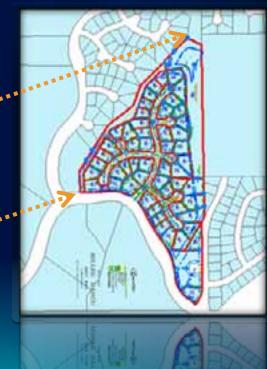

#### **Georeferencing Method**

- Two-point Similarity transformation method
  - Move, Rotate, and Scale
  - Aspect ratio always maintained
  - Cannot skew or 'rubber sheet' CAD drawing
- Transformation managed by World Files
  - ArcGIS is not modifying the CAD drawing
  - World file use CAD file name prefix
  - Must also reside in same folder

#### **Georeferencing: World Files**

- File based, two point transformation for CAD data
- Uses the .wld file extension
- Simple text file containing two lines with two pairs of coordinate values:

<From X1, From Y1> <To X1, To Y1>

<From X2, From Y2> <To X2, To Y2>

| Parcels.wid - Notepad                                                                                        |              |
|----------------------------------------------------------------------------------------------------|--------------|
| Eile Edit Format View Help                                                                                   |              |
| 222983.900255,177983.892554 1223003.342949,178084.20<br>232016.120449,184016.355757 1232094.215801,184083.19 | 7980<br>3786 |
| 4                                                                                                    | , -          |
|                                                                                                    |              |

#### **Georeferencing Toolbar**

- Georeferencing toolbar use mouse pointer to move layer and create control points in map
  - Rotate, Scale, and Shift tools

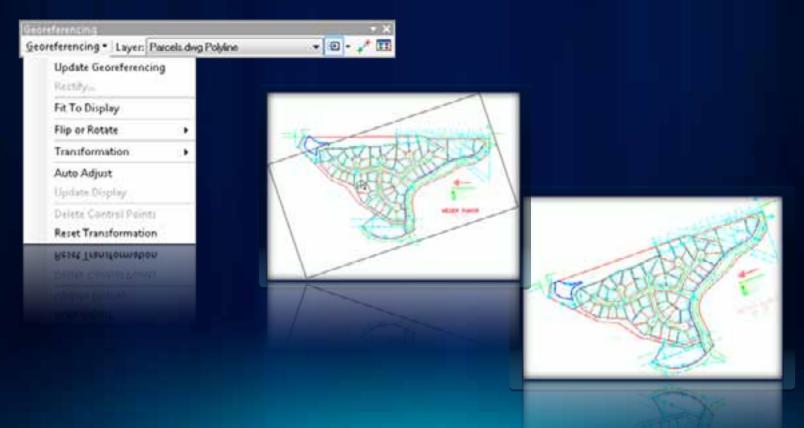

# Assigning Coordinate Systems to CAD Datasets

#### **Coordinate Systems - Overview**

- CAD Datasets with defined Coordinate Systems reproject on-the-fly to align with other map layers
- Enables CAD Dataset to be used for spatial overlays and mapping

#### **Assigning Coordinate Systems**

- Defined at the CAD Dataset level
- Catalog window's Spatial Reference Properties dialog

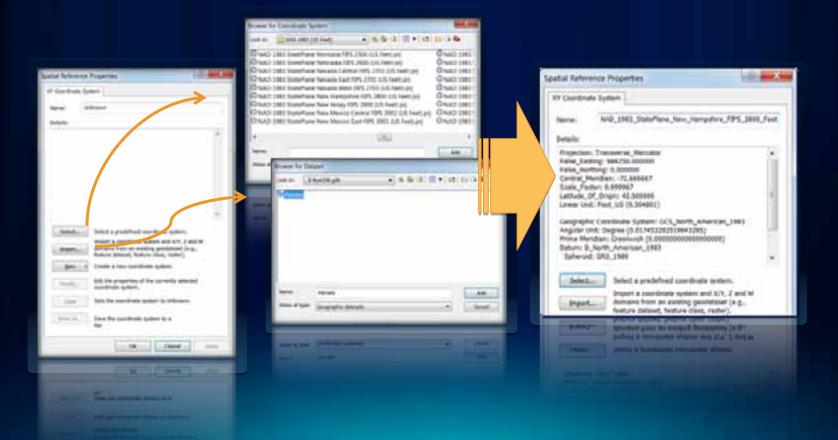

#### **Universal Projection and World Files**

- Universal Projection File
  - ESRI\_CAD.PRJ
  - Applies same coordinate system to all CAD files in a workspace
- Universal World File
  - ESRI\_CAD.WLD
  - Applies identical transformation to all CAD files in a workspace
  - Useful for set of tiled CAD drawings

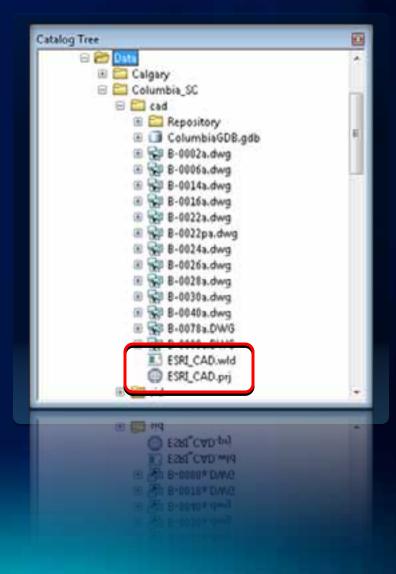

## Demo: Georeferencing CAD Datasets

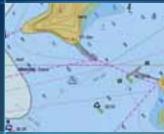

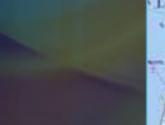

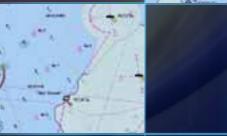

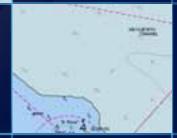

#### **Georeferencing Process**

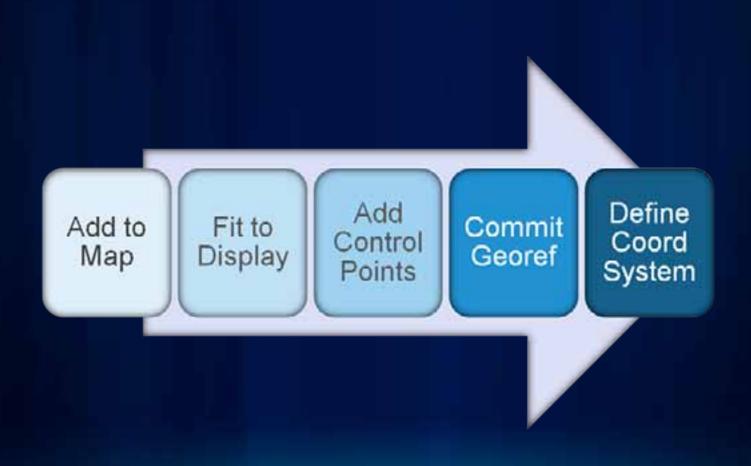

#### Resources

- CAD Integration Resource Center
  - <u>http://resources.arcgis.com/content/cadintegration/10.0/about</u>
  - 'Georeferencing CAD Data' Help Topics
- Working with CAD Data Instructor Led Course
  - <u>http://training.esri.com/gateway/index.cfm?fa=catalog.courseD</u> <u>etail&CourseID=50120390\_9.x</u>
- Working with CAD in ArcGIS Live Training Seminar
  - <u>http://training.esri.com/acb2000/showdetl.cfm?DID=6&Product</u>
    <u>ID=887</u>
- Lining Up Data in ArcGIS: A Guide to Map Projections (ESRI Press)
  - http://www.esri.com/news/releases/10\_2qtr/lining-up-data.html

#### Closing

- Questions
- Please fill out the online evaluation forms at:
  - www.esri.com/sessionevals
- Thank you for attending!

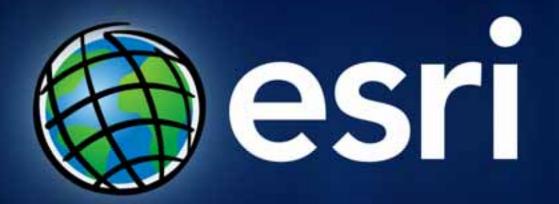